## Fichier: Changing Office 365 Password Image 2.png

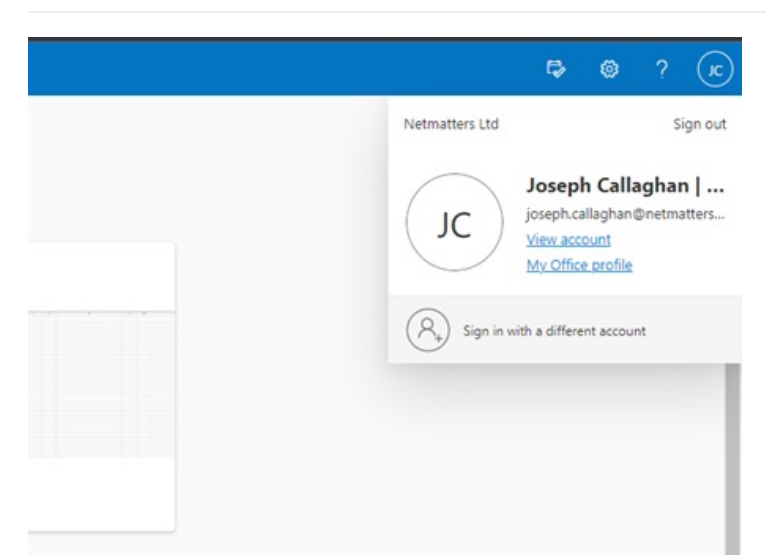

No higher resolution available.

Changing\_Office\_365\_Password\_Image\_2.png (453 × 331 pixels, file size: 32 KB, MIME type: image/png)

## File history

Click on a date/time to view the file as it appeared at that time.

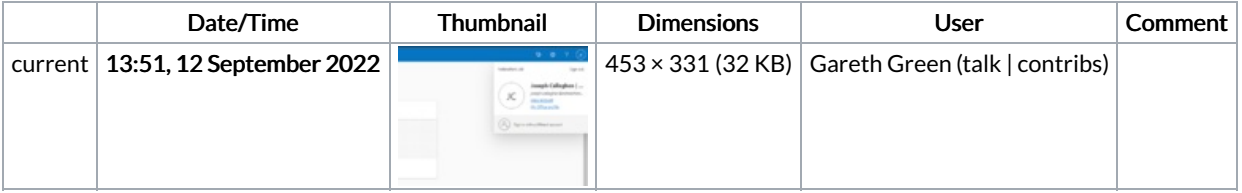

You cannot overwrite this file.

## File usage

The following page links to this file:

Changing Office 365 [Password](https://stuga.dokit.app/wiki/Changing_Office_365_Password)

## Metadata

This file contains additional information, probably added from the digital camera or scanner used to create or digitize it. If the file has been modified from its original state, some details may not fully reflect the modified file.

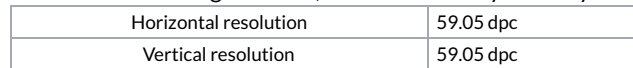